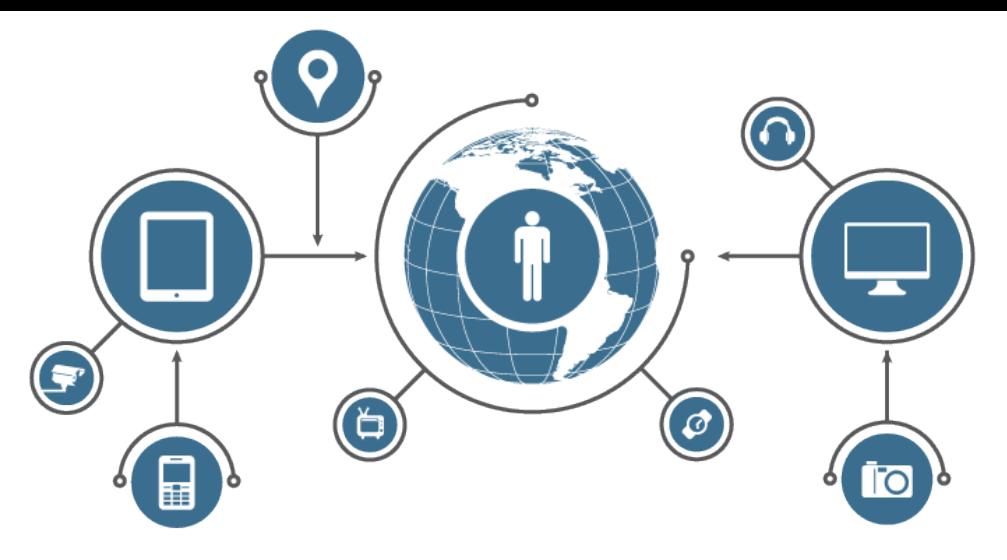

### **Okosóra, Okostelefon és OkosTV - Apple Swift alapú alkalmazás fejlesztés**

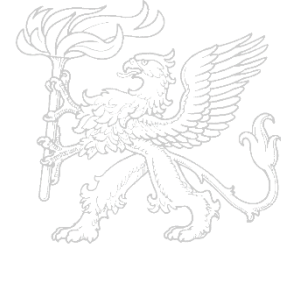

UNIVERSITY OF SZEGED *Department of Software Engineering*

UNIVERSITAS SCIENTIARUM SZEGEDIENSIS

**JNIVERSITAS SCIENTIARUM** 

Dr. Bilicki Vilmos Szoftverfejlesztés Tanszék

Apple Swift alapú alkalmazás fejlesztés

### MVC 2

- 4View elemek használata
- **Koordináta-rendszer,** 
	- frame, view, bound
- ▶ Autolayout
- ▶ Elemek csoportosítása (Stack View)
- ▶ UIViewController
	- Outlet
	- Action
	- viewDidLoad()
- ◆ Storyboard belépési pont (Initial View Controller)

### **MVC 3**

- **MVC modellek összekötése**
- ▶ TabBar, SplitView, NavBar
- ▶ Segue: Modal, Unwind, Popover, Embed
- ▶ Navigation Controller (embed)
- **PrepareForSegue()**

## **ViewController -ek**

- 4View hierarchia kezelői
- **Tetszőleges GUI**
- 4Szabványos GUI
	- Navigációs ViewControllerek
		- Struktúrát adnak az alkalmazás kezeléshez

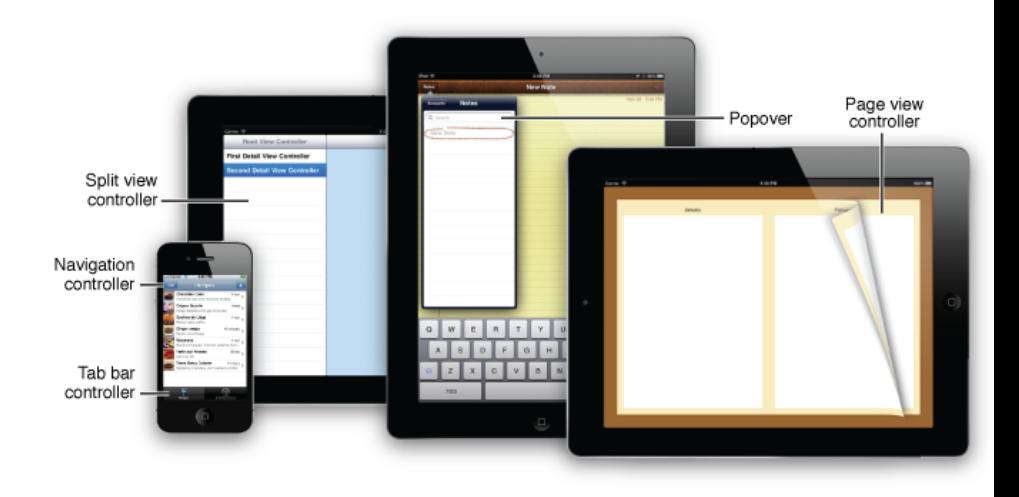

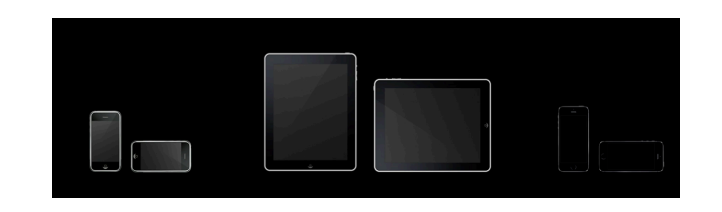

# **Adaptív alkalmazások**

Ullmage Any Compact

### 4Jellemvonások

@property (nonatomic, readonly) UIUserInterfaceSizeClass horizontalSizeClass; @property (nonatomic, readonly) UIUserInterfaceSizeClass verticalSizeClass; @property (nonatomic, readonly) UIUserInterfaceIdiom userInterfaceIdiom; @property (nonatomic, readonly) CGFloat displayScale;

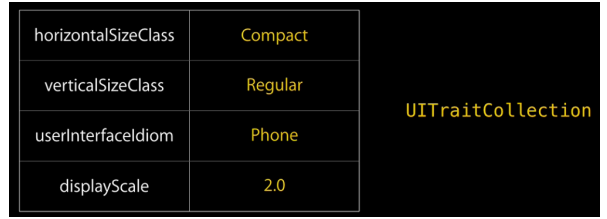

### $\blacktriangleright$  TraitEnvironment

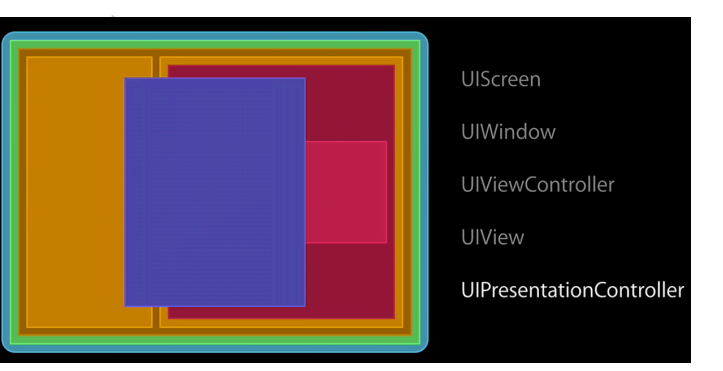

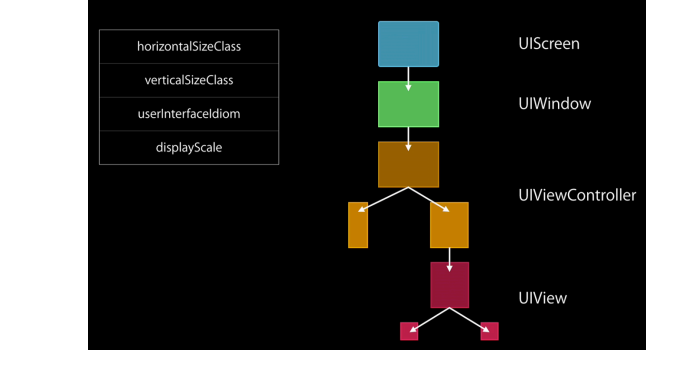

### traitCollectionDidChange:

• Override in UIView and UIViewController subclasses to react to trait changes

#### 2017. 03. 23.

### Apple Swift alapú alkalmazás fejlesztés

### **Navigációs ViewController-ek**

- **Navigációs vezérlő** 
	- Tartalom szintek között segít navigálni
- **TabBar vezérlő** 
	- Több különböző interfész között segít navigálni
- 4PageView vezérlő ■ Lapozott nézetet ad 4SplitView vezérlő Osztott nézetet ad

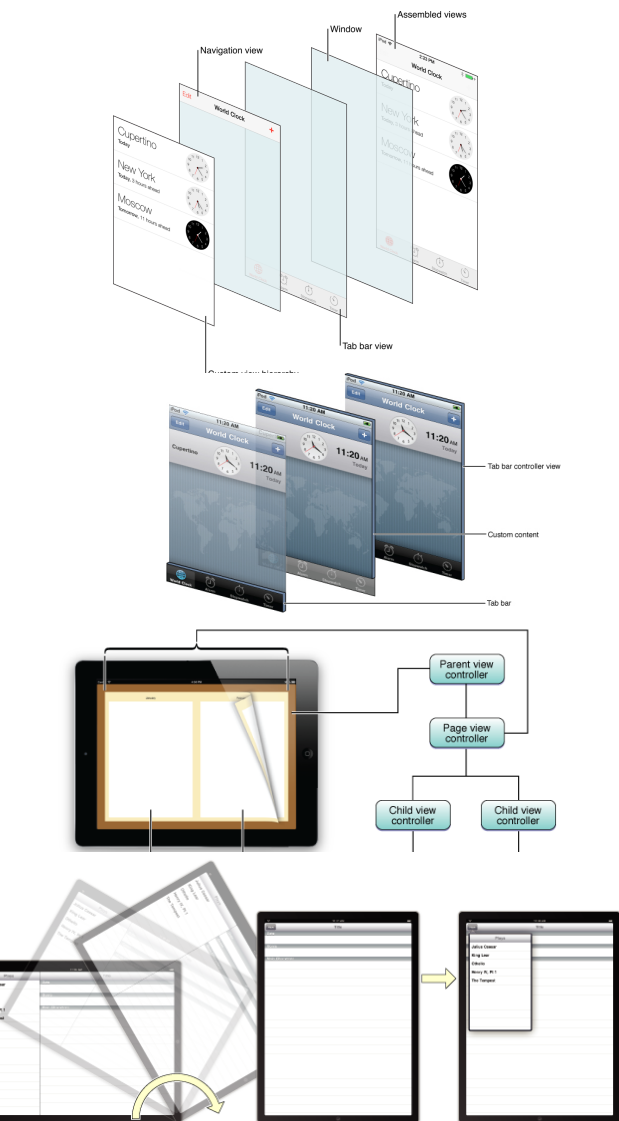

## **NavigationView vezérlő**

- ▶ UINavigationController
- 4Hierarchikus tartalom kezelésében segít
- 4Nézetek verem struktúráját kezeli
	- Push/pop
- ▶ Navbar/Toolbar

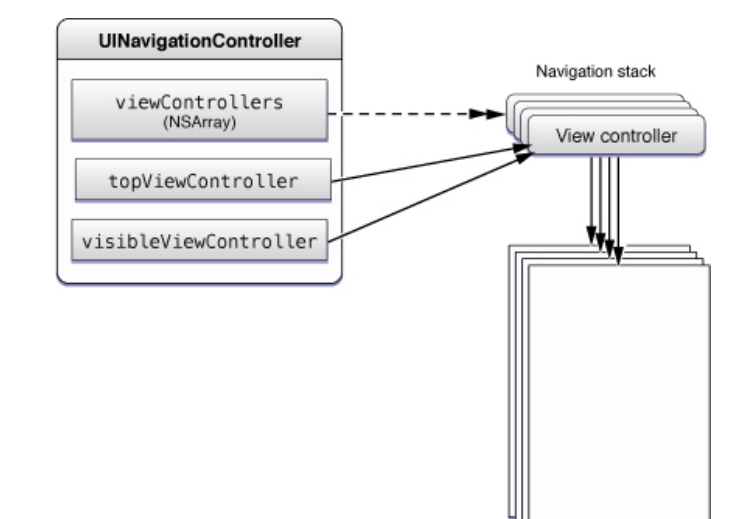

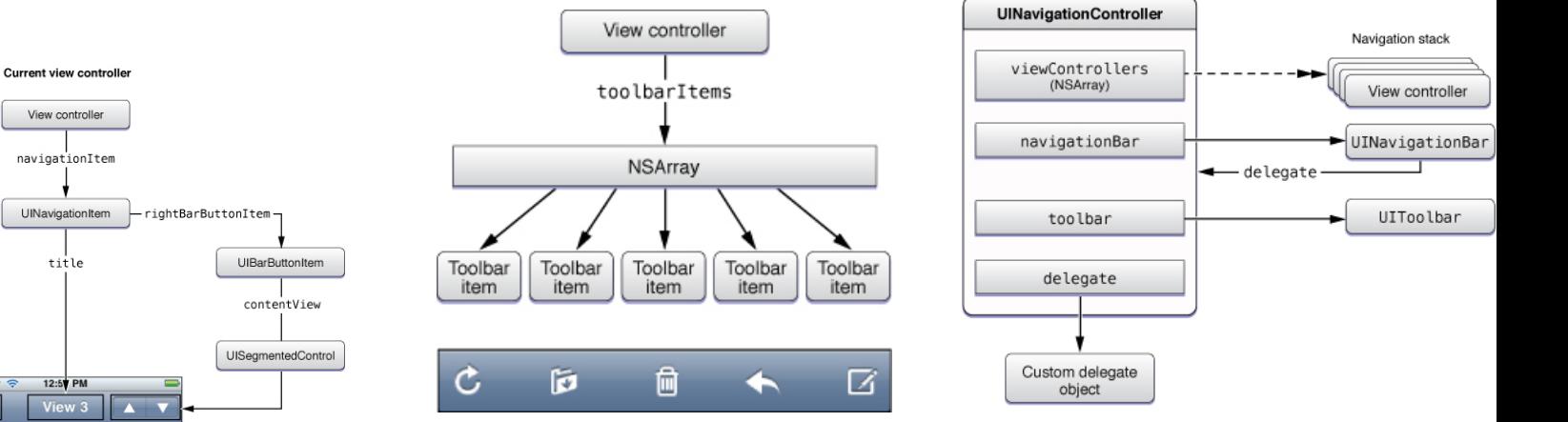

#### 2017. 03. 23.

Previous view controlle

View controller

navigationItem

UINavigationItem

backBarButtonItem

### Apple Swift alapú alkalmazás fejlesztés

2017. 03. 23.

## **TabBar vezérlő**

- ▶ UITabBarController
- ▶ UITabBarItem
- ▶ Több független képerőnyre bontott alkalmazás
	- View hierarchiákat kezel
- 4Badge használat

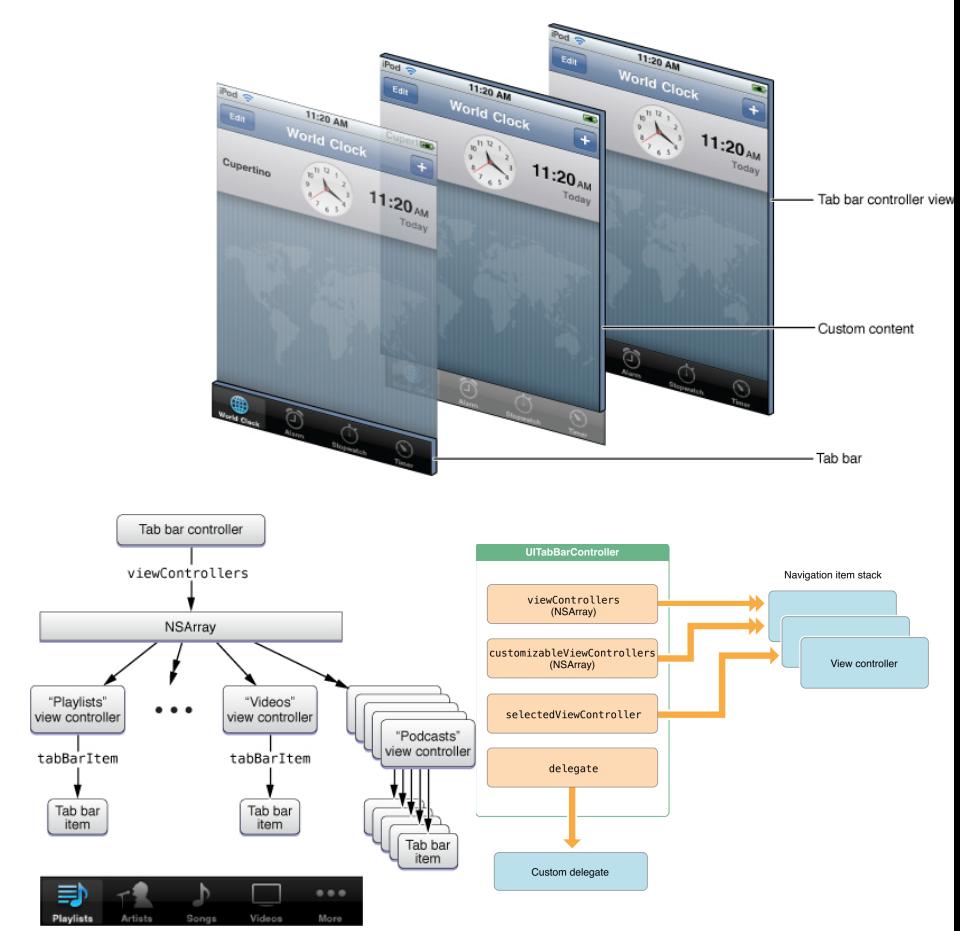

#### Number of voicemails

₩

<u>ැෂ</u>

### **PageView vezérlő**

- ▶ UIPageViewController
- 4Lapozással vált a tartalmak között
	- Egy gyökér View
	- ViewController verem

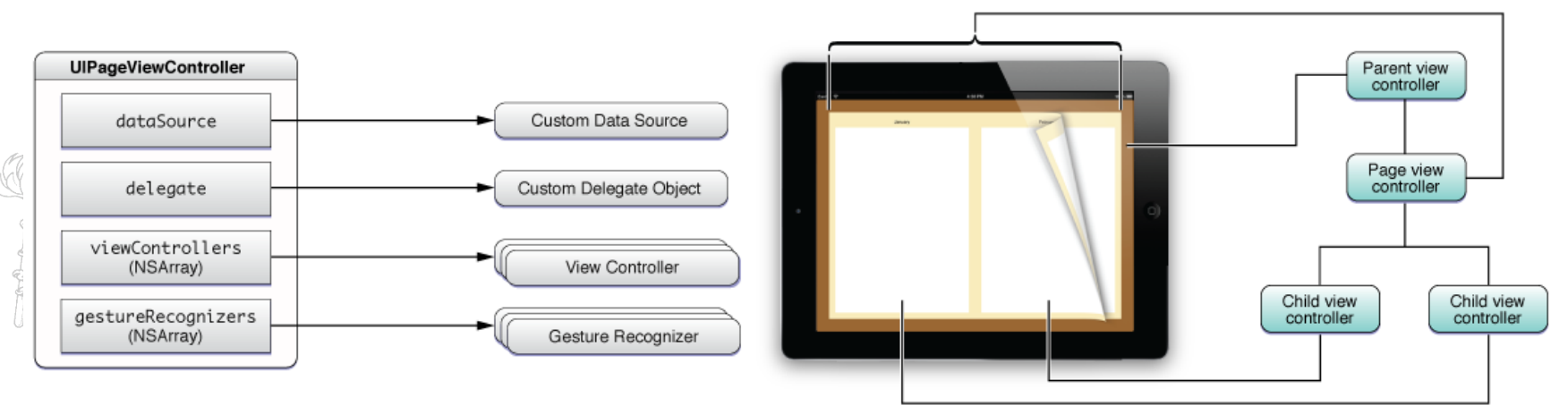

## **SplitView vezérlő**

- ▶ UISplitViewController
- 4Két panelre osztja a képernyőt
	- $\blacksquare$  320 pont + X
- ▶ Ezeken belül saját ViewController
- 4Amennyiben használjuk akkor gyökérnek kell lennie

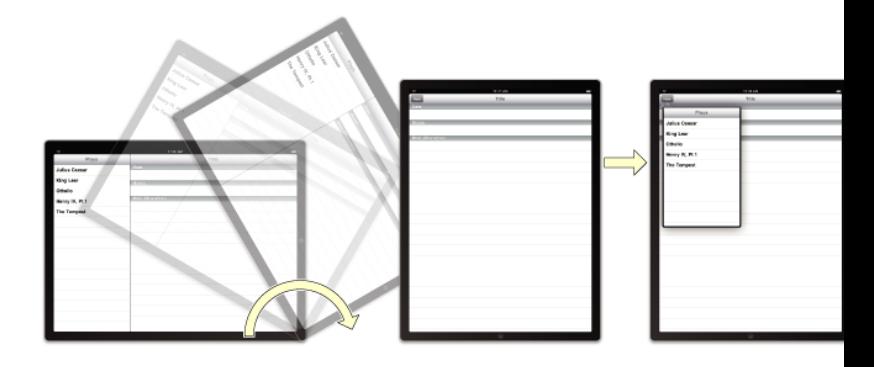

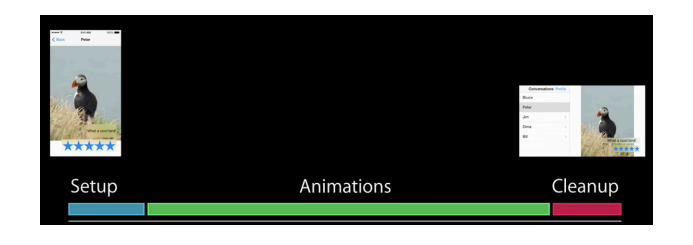

### **PopOver**

- 4UIPopover **Controller**
- 4Egyszerre csak egyet érdemes használni

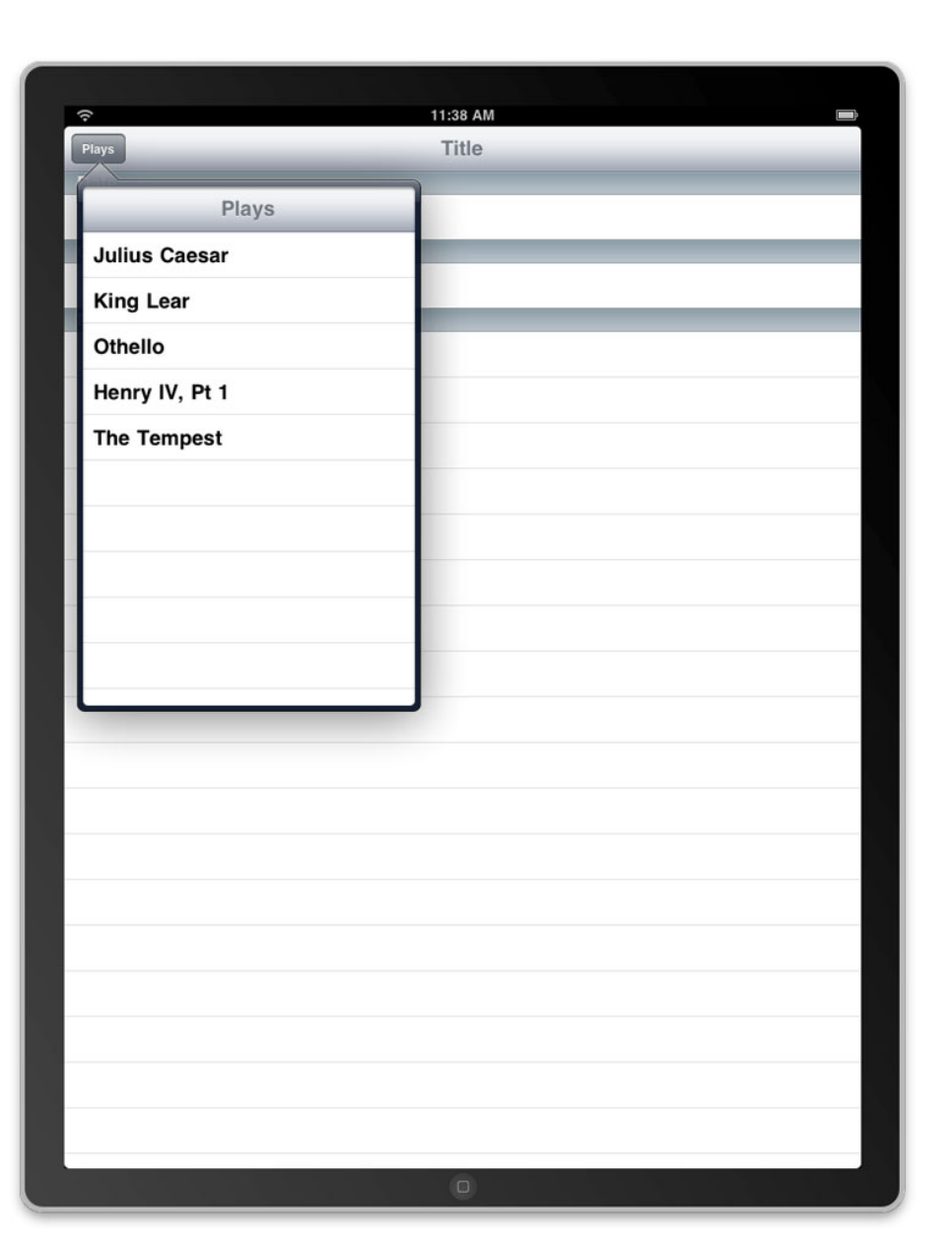

# **Nézetek közötti együttműködés**

- 4Több képernyős alkalmazás
- ▶ Hogyan adják át az adatot egymásnak a ViewController-ek?
- ▶ Hogyan animáljuk a váltást?
- ▶ Standard megoldás:
	- Stroyboard-on belül: segue
	- Storyboardok között:
		- Modellen keresztül
		- Delegálással

## **Storyboard**

- ▶ Az iOS alkalmazás vizuális térképe
- ▶ Egy nib fájlban van
	- awakeFromNib
- 4Színek halmaza (scene)
	- ViewController
- ▶ iPhone esetén egy scene egy teljes képernyő
	- 4iPad esetén több is megjelenhet egy képernyőn

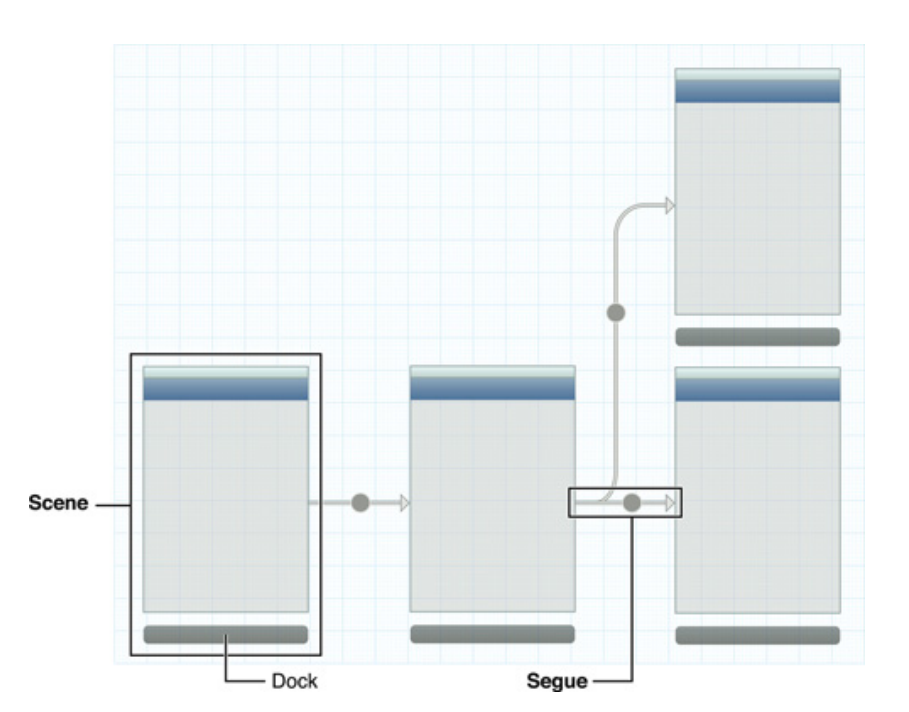

### **Segue**

- 4*UIStoryboard Segue*
- 4Az alkalmazás GUI szintű logikáját adhatjuk meg egy storyboard -on belül
- 4UIKit automatikusan betölti
- ▶ Egy View-hez több Segue is tartozhat

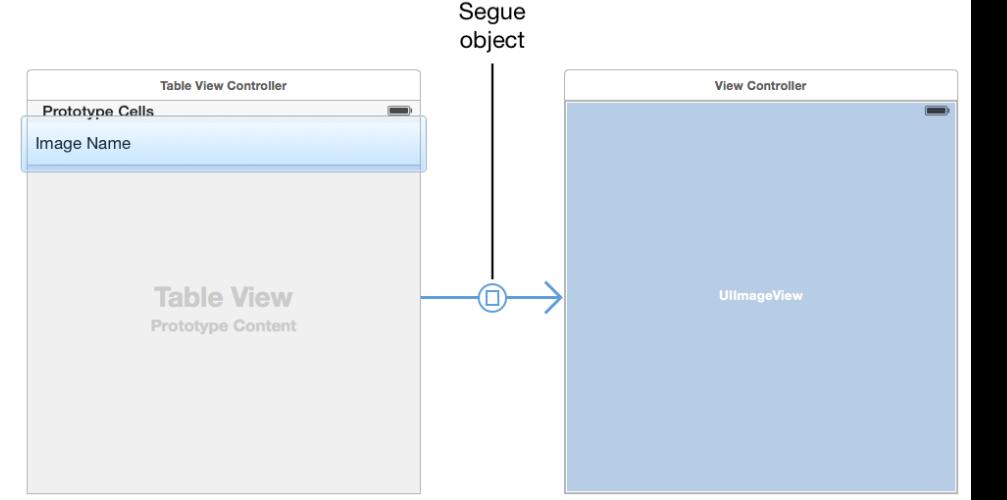

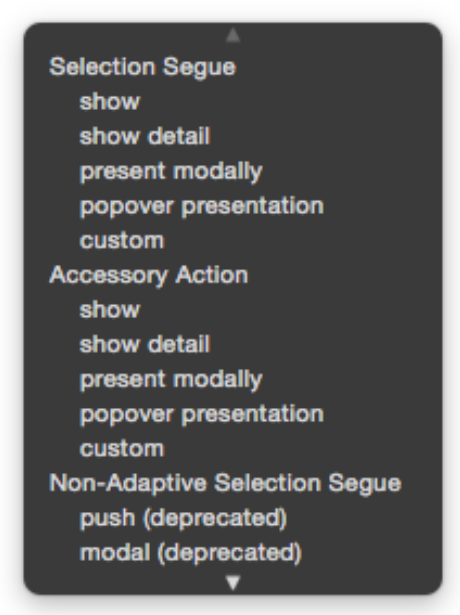

### Apple Swift alapú alkalmazás fejlesztés 2017. 03. 23. 14

### **Segue típusok**

- 4Show (push) a meglévő ViewControllerben valósítja meg (pl.: NavContoller push, vissza gomb, …)
- ▶ Show Detail (Replace) Csak a SplitController esetén érdekes
- 4Present Modality Előtérbe helyezi a megadott animációval (pl.: TouchID)
- **Present as Popover Előtérbe helyezi,** az egész képernyőre (bárhova máshova katintunk eltűnik)

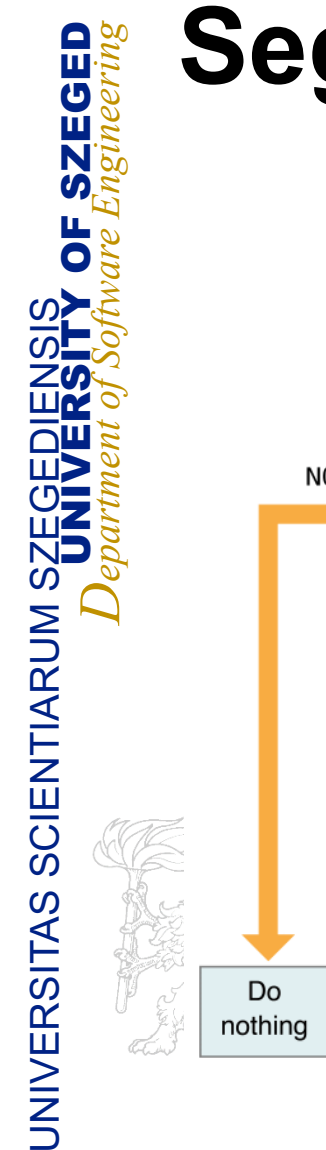

## **Segue működése**

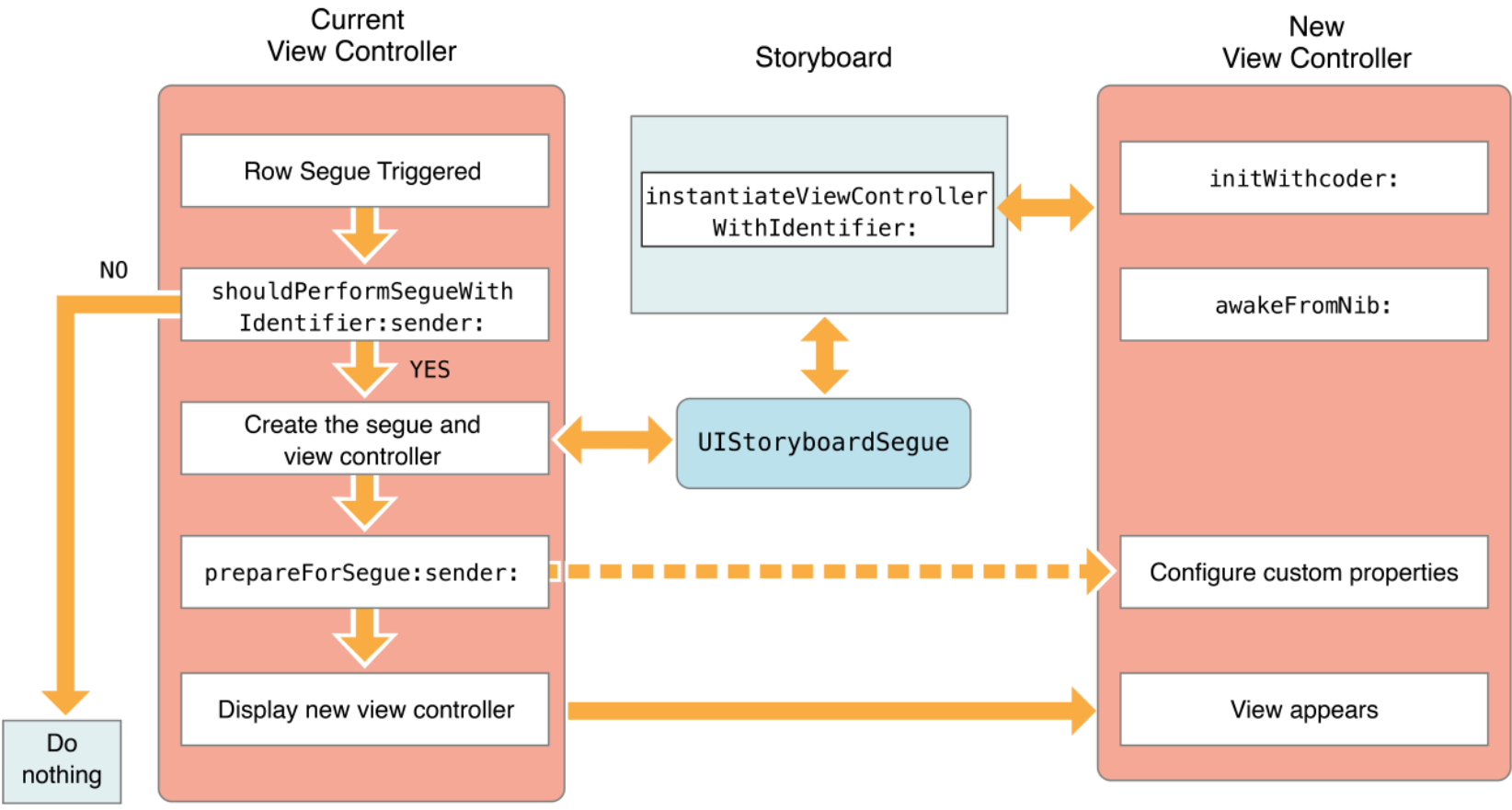

### Apple Swift alapú alkalmazás fejlesztés 2017. 03. 23. 16

## **Unwind Segue**

- 4A megjelenített ViewController megsemmisítése
- ▶ Exit objektum
- 4UIKit megkeresi a hierarchiában a megfelelő folytatást

@IBAction func myUnwindAction(unwindSeque: UIStoryboardSegue)

### **MVC 3**

- **MVC modellek összekötése**
- ▶ TabBar, SplitView, NavBar
- ▶ Segue: Modal, Unwind, Popover, Embed
- **PrepareForSegue()**

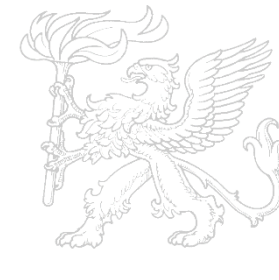